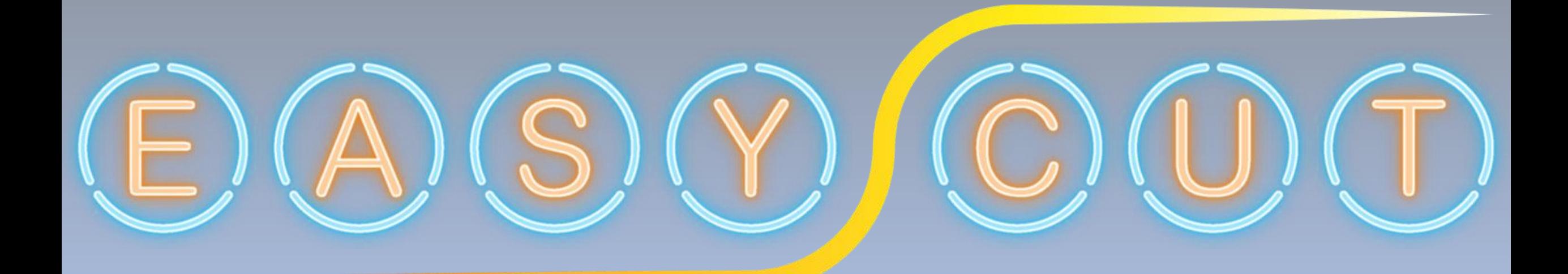

SOFTWARE PER IL NESTING LAMIERE e **NESTING BARRE** www.easycutnesting.it

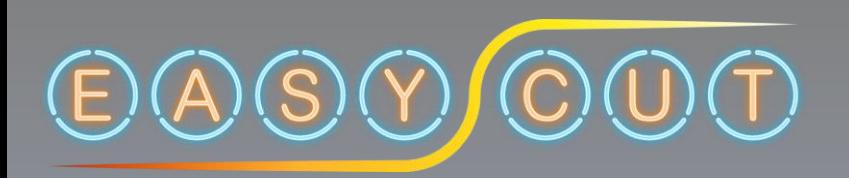

# **Programma per l'ottimizzazione barre**

## **NESTING BARS**

Descrizione e utilizzo del programma per l'ottimizzazione delle barre

In questa guida viene descritta la modalità di utilizzo delle parti e il conseguente output di ottimizzazione delle barre. Per chiarezza chiameremo «parti» i pezzi da ottimizzare e «barre» dove verranno disposi i pezzi

La logica di ottimizzazione si basa sul concetto di inserire automaticamente, con il minimo sfrido, una serie di parti all'interno di una barra di lunghezza nota.

Il programma sfrutta quattro algoritmi differenti per ottenere una «performance» in termine di tempo e sfrido ottimale.

E' possibile agire sull' «accuratezza del risultato» in modo di avere un risultato in tempi brevi.

[Qui potete trovare un video dell'utilizzo del programma](https://www.easycutnesting.it/Video/NestingBars.mp4)

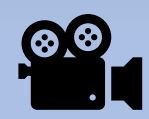

### **Completamente Gratuito**

Il programma nasce dalla passione e dall'esperienza di lavoro.

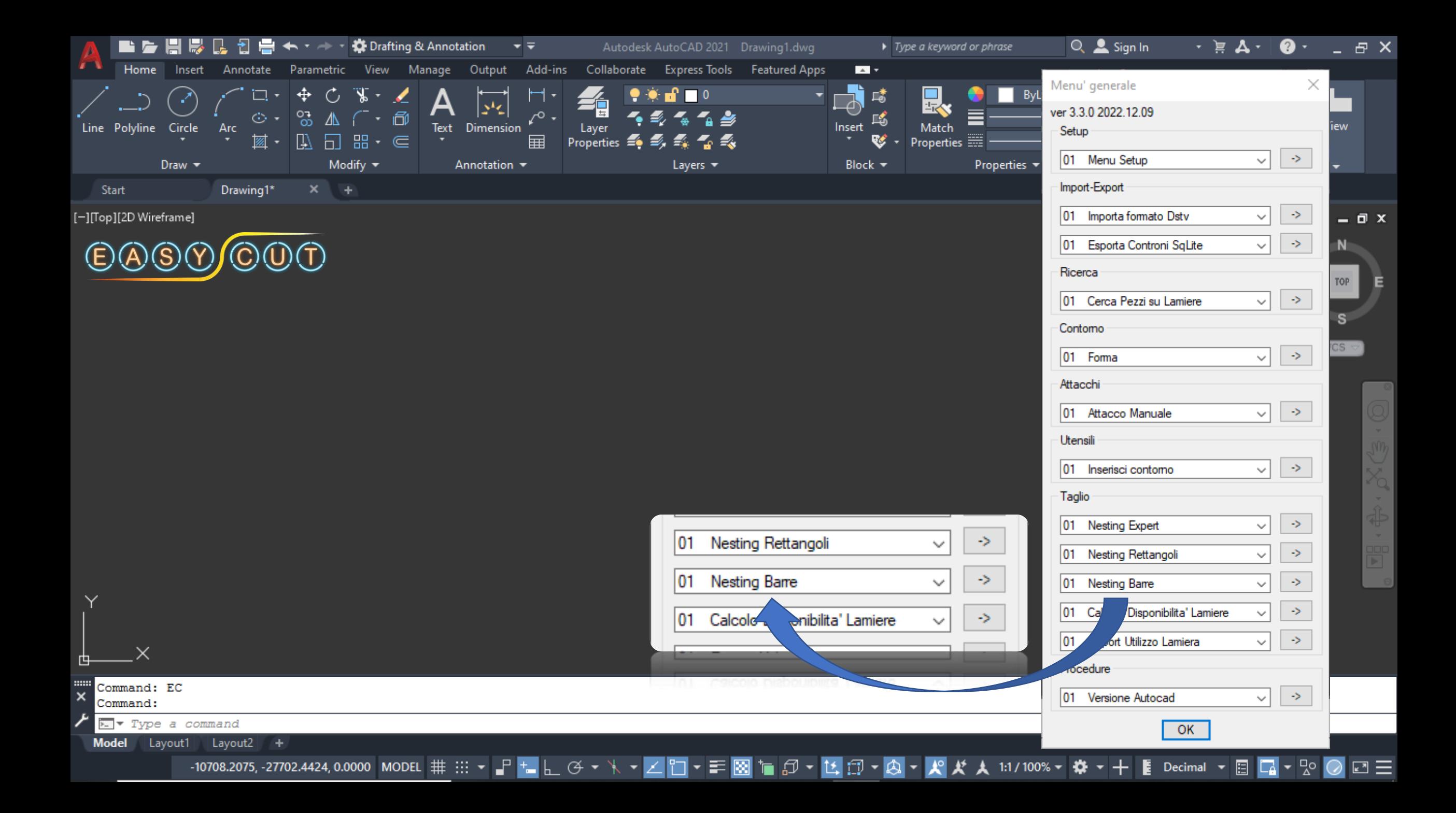

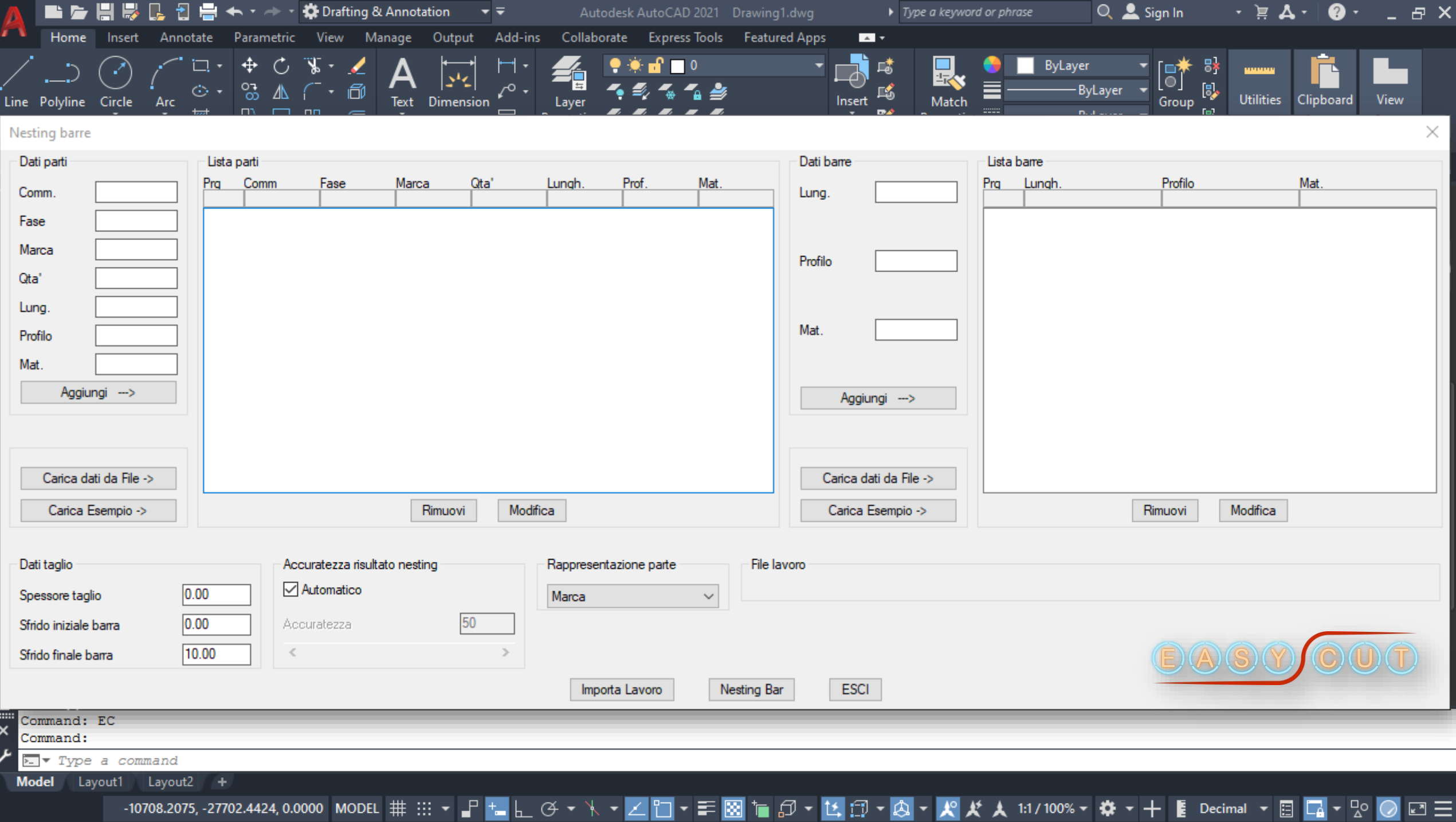

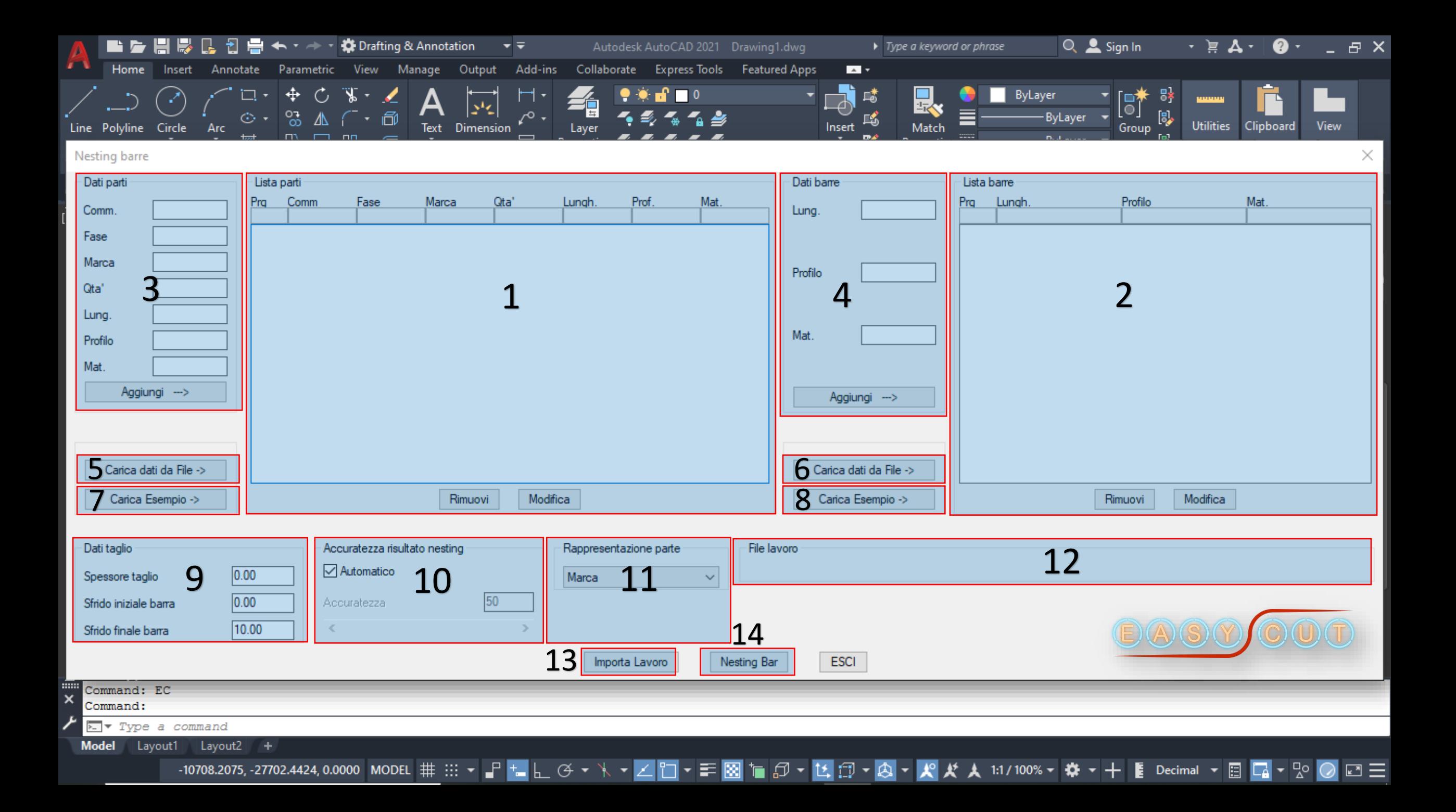

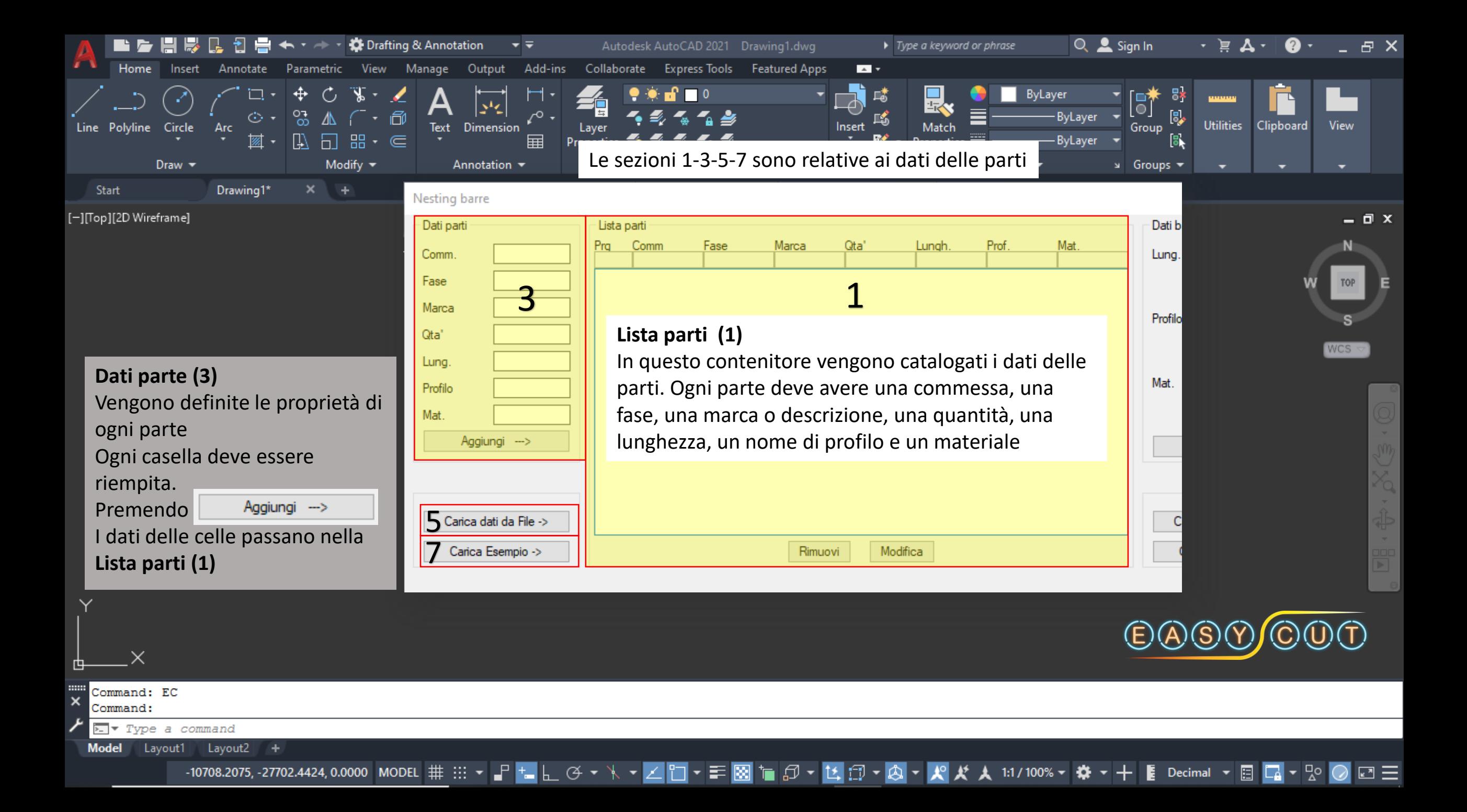

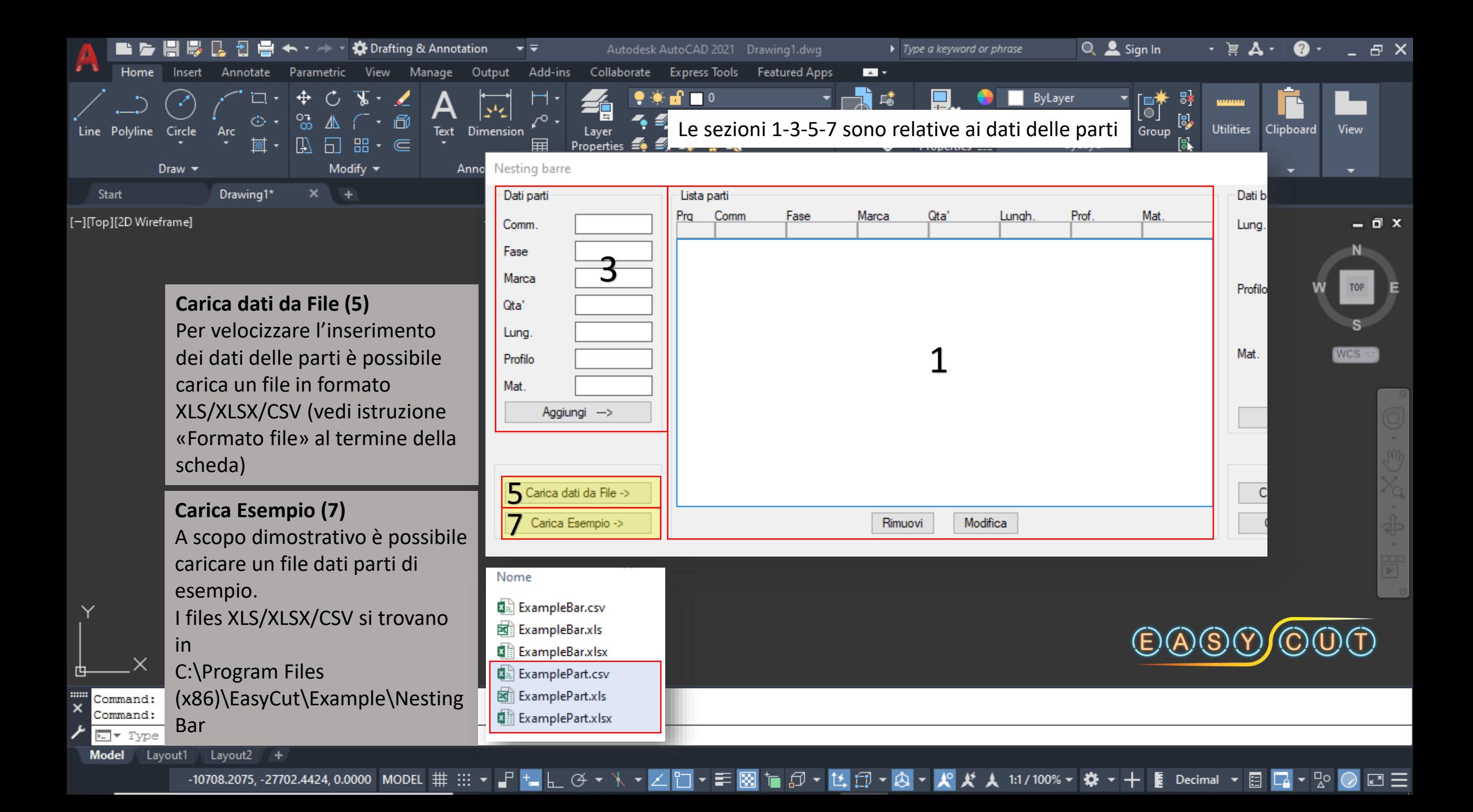

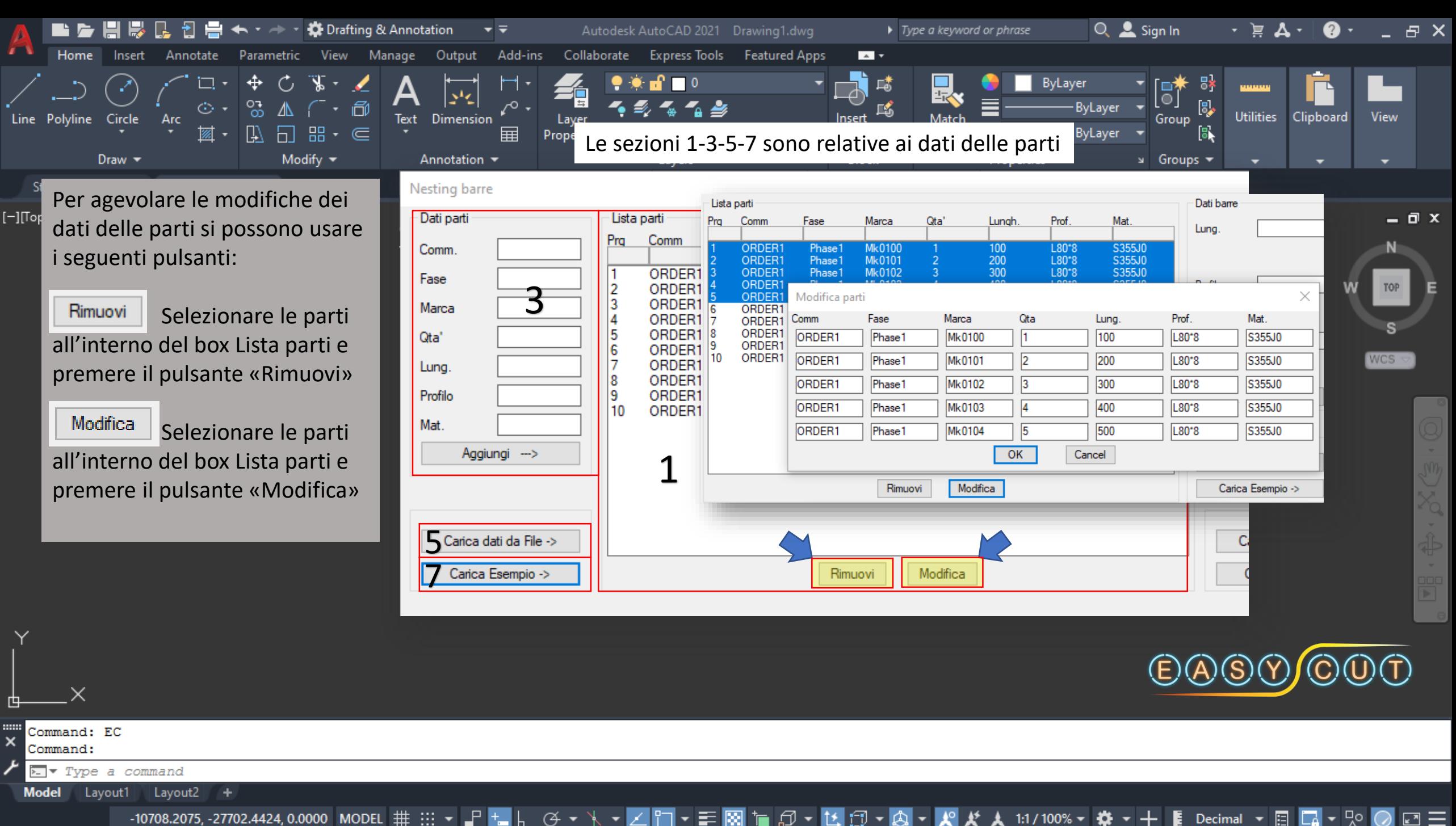

 $P_{\rm{max}}$ -10708.2075, -27702.4424, 0.0000 MODEL # ::: ▼ Decimal  $\sim$ 

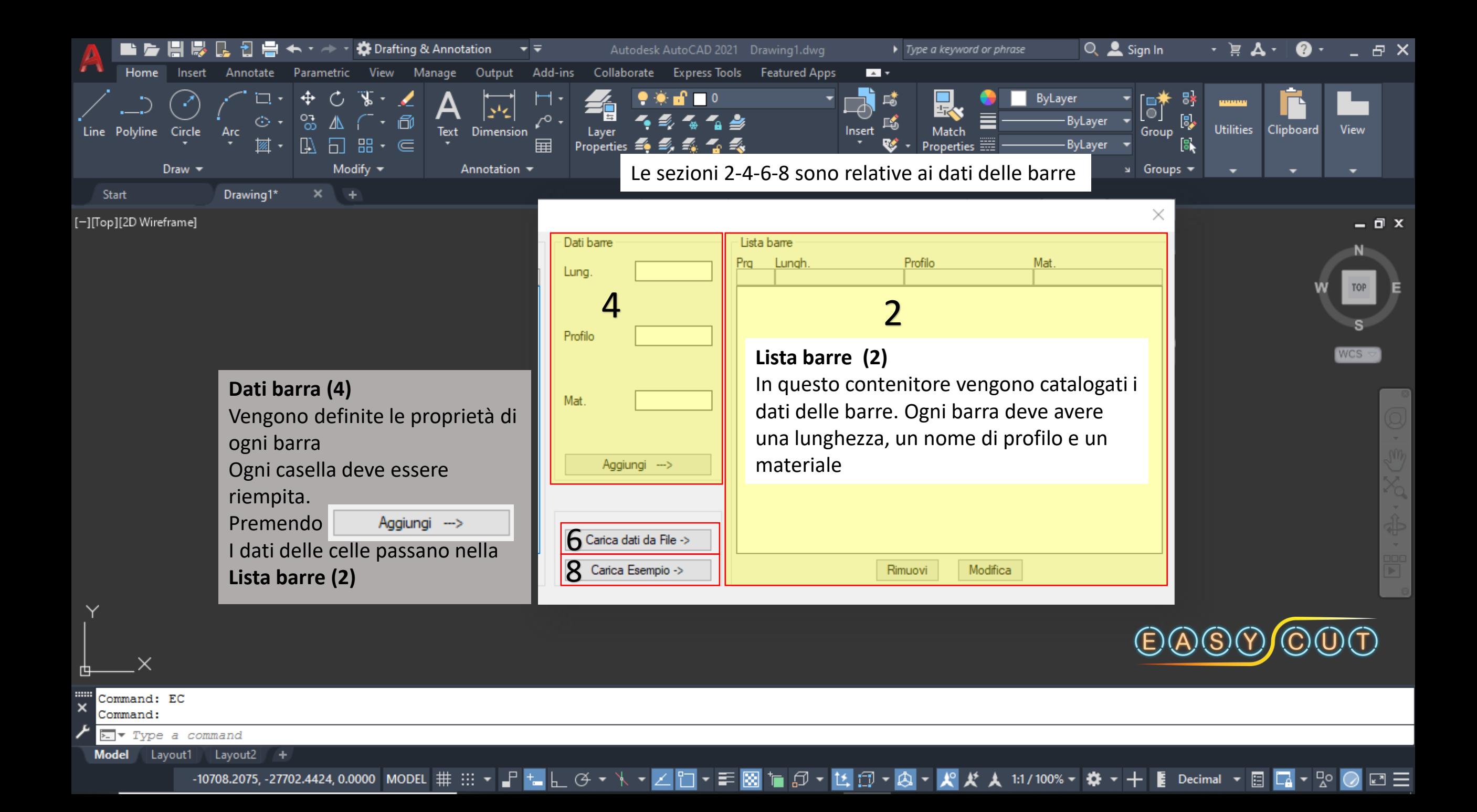

![](_page_9_Figure_0.jpeg)

![](_page_10_Figure_0.jpeg)

![](_page_11_Picture_108.jpeg)

![](_page_11_Picture_109.jpeg)

#### **Dati taglio (9)**

Definiscono i parametri per il calcolo delle quantità di barre in fase di nesting :

- **1. Spessore taglio**. Viene definito lo spessore di taglio tra i pezzi nella barra.
- **2. Sfrido iniziale barra**. Viene definita la distanza di partenza della prima parte nella barra.
- **3. Sfrido finale barra.** Viene definita la distanza minima dell'ultima parte nella barra.

![](_page_11_Figure_7.jpeg)

**TOP** 

![](_page_12_Figure_0.jpeg)

![](_page_12_Picture_1.jpeg)

Υ

**::::::** 

×

Command:

**Model** 

 $\Box \equiv$ 

800

![](_page_13_Figure_0.jpeg)

![](_page_14_Picture_1.jpeg)

![](_page_15_Picture_5.jpeg)

![](_page_16_Figure_0.jpeg)

![](_page_17_Picture_66.jpeg)

[-][Top][2D Wireframe]

Y

甴

 $\mathbf{X}^{\text{min}}$ 

Model

×

Command: EC Command:

 $\sqrt{2}$  Type a command

Layout1 Layout2 +

![](_page_17_Picture_67.jpeg)

RISULTATO PER UTILIZZO BARRE DA 6000 mm

RISULTATO PER UTILIZZO BARRE DA 7000 mm

RISULTATO PER UTILIZZO BARRE DA 8000 mm

![](_page_17_Picture_6.jpeg)

 $\Box$   $x$ 

 $\frac{1}{\| \mathbf{u} \|_2}$ 

![](_page_18_Picture_10.jpeg)

 $\frac{1}{\sqrt{2}}$  Type a command

Model Layout1 Layout2 +

![](_page_19_Picture_95.jpeg)

#### **Formato file lista barre**

Descrizione del «Formato file» di import per la lista barre

Per inserire in maniera veloce ed ottimale le barre all'interno della «lista barre» possiamo creare un file in formato Excel descrivendo gli attributi delle singole parti.

Il file può essere salvato con estensione XLS/XLSX/CSV.

![](_page_19_Picture_96.jpeg)

- 0 x

![](_page_19_Picture_7.jpeg)

![](_page_19_Picture_9.jpeg)